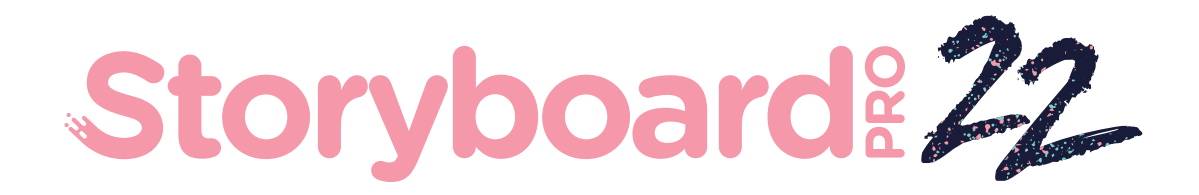

# Toon Boom Storyboard Pro 22

# リリースノート

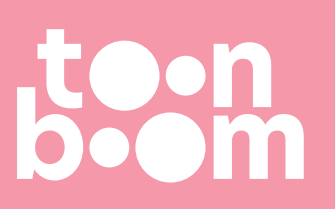

#### **TOON BOOM ANIMATION INC.**

4200 Saint-Laurent, Suite 1020 Montreal, Quebec, Canada H2W 2R2

**+1 514 278 8666** contact@toonboom.com **toonboom.com**

# **法的通知**

Toon Boom Animation Inc. 4200 Saint-Laurent, Suite 1020 Montreal, Quebec, Canada H2W 2R2

電話: +1 514 278 8666 Fax: +1 514 278 2666

[toonboom.com](http://www.toonboom.com/)

### **免責事項**

本文書の内容はToon Boom Animation Inc.の財産であり、著作権で保護されています。 全体または一部を 複製することは固く禁じられています。

本文書の内容は、該当する使用許諾契約の下での特定の限定的保証と例外および責任制限の対象であり、 Adobe<sup>®</sup>Flash®ファイル形式(SWF)の特別条件によって補足されます。 詳細は使用許諾契約および特別条件 をご覧ください。

### **商標**

Toon Boom® は登録商標です。 Storyboard Pro™ および Toon BoomロゴはToon Boom Animation Inc.の 商標です。その他のすべての商標はそれぞれの所有者に帰属します。

## **発行日**

#### 2023/10/31

著作権 © 2023 Toon Boom Animation Inc.(Corus Entertainment Inc. の子会社) All rights reserved.

<span id="page-2-0"></span>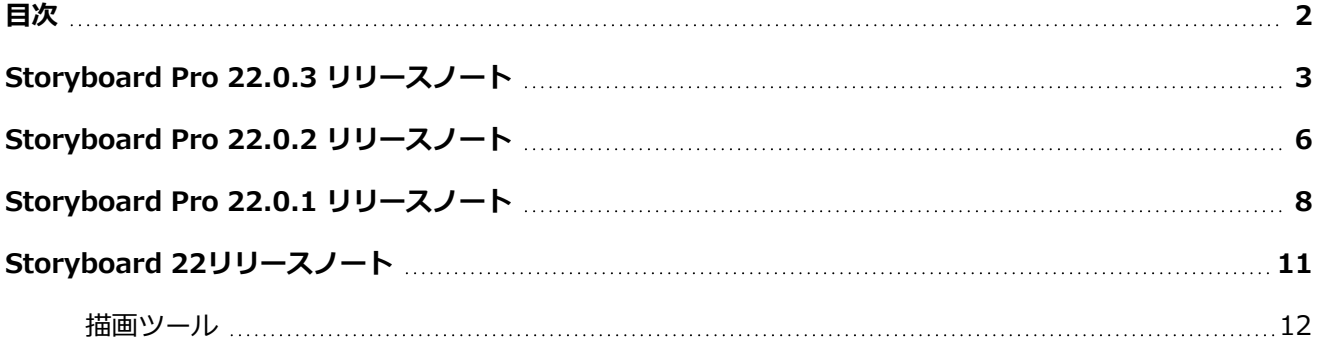

# <span id="page-3-0"></span>**Storyboard Pro 22.0.3 リリースノート**

Storyboard 22.0.3、ビルド21960 (2023-09-13)

## **修正**

以下の問題は、Storyboard Proの本リリース以降では修正されます。

## **全般**

- <sup>l</sup> [新規シーン]コマンドまたは[現在のシーンを分割]コマンドを使用してシーンを作成すると、正しく機 能しない。*SB-5245*
- <sup>l</sup> Storyboard Pro は、[関数エディター] ビューがワークスペースに表示されている場合、再生中にク ラッシュすることがある。*SB-5268*
- <sup>l</sup> Storyboard Pro は、10年以上前に作成された描画は読み取ることができない場合がある。*SB-5259*
- <sup>l</sup> [FBX にエクスポート]コマンドを使用すると、描画レイヤーの一時的な PNG レンダリングが tmp フォ ルダーに残る。*SB-5197*
- <sup>l</sup> アニメートされたレイヤーが 3D パス関数を使用してアニメートされている場合、Harmony に正しく エクスポートされない。*SB-5260*
- <sup>l</sup> Storyboard Pro は、起動時に内部ライブラリーの読み込みに失敗するとクラッシュする。*SB-5278*

# **オーディオ**

- <sup>l</sup> Windowsで特定のオーディオデバイスまたはヘッドセットを出力デバイスとして使用しているとき に、音声注釈を再生しようとした場合、オーディオの再生が失敗し、「再生システムを開始できませ ん。無効なデバイスです」というメッセージが表示される。*SB-5074*
- <sup>l</sup> Windowsで再生中にランダムなポップ音やチック音が聞こえることがある。*SB-5198*
- <sup>l</sup> Storyboard Pro がスペイン語の場合、ムービーを H.264 にエクスポートしたり、Harmony にエクス ポートしたりする際に音が出ない。*SB-5249*
- <sup>l</sup> [タイムライン]に波形が表示されている場合、高速化されたオーディオクリップが正しく再生またはエ クスポートされないことがある。*SB-5183*
- <sup>l</sup> パネルのサイズ変更後にオーディオを録音すると、クラッシュすることがある。*SB-5274*

# **スクリプティング**

<sup>l</sup> バッチモードで MotionManager.setLayerAnimated 関数を使用してスクリプトを実行すると、 Storyboard Pro がクラッシュする。*SB-5252*

# **スクリプトの改善**

# **アニマティックスクリプティングインターフェイスのインポート**

ImportManager クラスが importAnimatic 関数と共に追加され、コンフォメーションに使用される Import Animatic Project コマンドを自動化できるようになりました。importAnimatic 関数は、UI が表示されてい る間のみ使用でき、バッチモードでは使用できません。詳細については、スクリプトインターフェイスのド キュメントを参照してください。

[https://docs.toonboom.com/help/storyboard-pro-](https://docs.toonboom.com/help/storyboard-pro-22/storyboard/scripting/reference/classImportManager.html)[22/storyboard/scripting/reference/classImportManager.html](https://docs.toonboom.com/help/storyboard-pro-22/storyboard/scripting/reference/classImportManager.html)

# **スクリプトを使用したグループの追加と削除**

グループおよびグループ内のレイヤーを識別、追加、削除するための次の新しい関数が LayerManager クラ スに追加されました。

- グループレイヤーの追加
- <sup>l</sup> レイヤーグループ
- <sup>l</sup> グループレイヤー
- レイヤーの前にレイヤーを移動
- グループ内レイヤーの移動

詳細については、スクリプトインターフェイスのドキュメントを参照してください。

[https://docs.toonboom.com/help/storyboard-pro-](https://docs.toonboom.com/help/storyboard-pro-22/storyboard/scripting/reference/classLayerManager.html)[22/storyboard/scripting/reference/classLayerManager.html](https://docs.toonboom.com/help/storyboard-pro-22/storyboard/scripting/reference/classLayerManager.html)

# **LayerManager クラスでのレイヤー選択の改善**

スクリプトによるレイヤーの選択と操作を容易にするために、LayerManager クラスに以下の変更が加えら れました。

LayerManager クラスの新しい layerIndexFromName 関数が追加され、名前からレイヤーのインデックス 値を簡単に見つけることができるようになりました。

次のコマンドでは、インデックスまたは名前に基づいてレイヤーを選択できるようになりました。

- isEmpty
- isShared
- mergeLayers
- generateMatteLayer

詳細については、Scripting Interface ドキュメントの LayerManager クラスを参照してください。

[https://docs.toonboom.com/help/storyboard-pro-](https://docs.toonboom.com/help/storyboard-pro-22/storyboard/scripting/reference/classLayerManager.html)[22/storyboard/scripting/reference/classLayerManager.html](https://docs.toonboom.com/help/storyboard-pro-22/storyboard/scripting/reference/classLayerManager.html)

# <span id="page-6-0"></span>**Storyboard Pro 22.0.2 リリースノート**

Storyboard Pro 22.0.2、ビルド21617 (2023-06-12)

## **修正**

以下の問題は、Storyboard Proのこのリリース以降で修正されています。

# **タイムライン**

- <sup>l</sup> カメラまたはレイヤーアニメーショントラックでキーフレームを選択しても、毎回機能するわけではな い。*SB-5151*
- <sup>l</sup> 複数のクリップから作成したテンプレートをビデオトラックにドロップすると、プロジェクトを破損す ることがある。*SB-4504*
- <sup>l</sup> オーディオクリップがカットの最後のパネルの下で終了する場合、[リップル編集]オプションを有効に して[速度/継続時間]コマンドを使用してこのオーディオクリップのデュレーションを変更しても、パ ネルが正しく調整されない。*SB-5208*
- <sup>l</sup> [現行のコマでパネルを分割する]コマンドを使用すると、クラッシュする可能性がある。*SB-5038*
- <sup>l</sup> オーディオ再生を停止すると、絵コンテがハングする場合がある。*SB-5185*

## **描画ワークフロー**

- <sup>l</sup> スタイラスをタブレットから離した後は、線が必ずしも完全な精度で描画されなくなる。*SB-4818*
- <sup>l</sup> ソースレイヤーにオフセットがある場合、描画オブジェクトをペーストしても適切な位置にペーストさ れない。*SB-5192*
- <sup>l</sup> [カメラ]ビューから描画をコピーし、サムネイルビューまたはタイムラインビューでフォーカスとして 貼り付けると、元の位置ではなく中央に貼り付けられる。*SB-5209*
- <sup>l</sup> [PDF プレビュー]を生成した後、[カメラビュー]で描画が機能しない。*SB-5026*
- <sup>l</sup> [テキスト]ツールで日本語または韓国語を入力しても動作しない。*SB-5063*

**3D**

- <sup>l</sup> 3Dモデルを2Dに変換する際、[3Dモデルをレンダリング]ウィンドウのレンダリングがプロジェクトの [フィールドチャート]設定を考慮しない。*SB-5191*
- <sup>l</sup> [3D モデルを 2D にレンダリング]ダイアログのプレビューでは、プロジェクトの解像度に関係なく、 常に 16:9 のアスペクト比が使用される。*SB-4452*
- <sup>l</sup> 3Dで回転した2Dレイヤーは、レイヤーの角度がカメラに対して垂直に近づくと、[カメラ]ビューから 消える。*SB-5062*

# **インポート/エクスポート**

- <sup>l</sup> 二重引用符と一重引用符が、Final Draft 文書をインポートする際、疑問符に変換される。*SB-5186*
- 特定のカットでは、[エクスポートタイプ]が[オリジナルカット]に設定されている場合、誤った動画ク リップのコマ範囲がHarmonyにエクスポートされる。*SB-5210*
- <sup>l</sup> 言語がスペイン語に設定されている場合、オーディオのエクスポートに失敗する。*SB-5089*

## **コンフォメーション**

- <sup>l</sup> コンフォメーションのために AAF にエクスポートすると、一部のシステムではエラー「AAF 内部エ ラー。0x-7ff8ff82」となり、失敗する。*SB-5088*
- プロジェクト FOV が[垂直]に設定されておらず、[静的カメラを修正]オプションが有効になっている 場合、カメラ動作のないパネルのレンダリング画像のサイズが正しくない。*SB-5160*

## **パフォーマンス**

- <sup>l</sup> Storyboard Pro は、HD ビデオを含むプロジェクトをレンダリングすると、メモリ不足でクラッシュ する。*SB-5109*
- <sup>l</sup> [Windows] プロジェクトによっては、保存に異常に時間がかかることもある。*SB-5139*
- <sup>l</sup> 絵コンテは、Windows11を使用する一部のシステムでランダムにクラッシュする。*SB-4786*

# <span id="page-8-0"></span>**Storyboard Pro 22.0.1 リリースノート**

Storyboard Pro 22.0.1 ビルド 22.0.1.19025 (2022-11-24)

## **修正**

以下の問題は、Storyboard Proのこのリリース以降で修正されています。

## **描画ツール**

<sup>l</sup> カット&ペーストしたストロークを元に戻したりやり直したりすると、ストロークの色が失われる問 題。*SB-4900*

# **タイムラインと再生**

- <sup>l</sup> [Windows] ループとサウンドが有効になっていると、再生が停止する可能性がある問題。*HAR-8808*
- <sup>l</sup> 複製されたシーンで[現在のフレームでパネルを分割]コマンドを使用すると、同じプロジェクトの 2 つ のインスタンスがメモリ内で開いている場合にクラッシュすることがある問題。*SB-4910*

# **ビデオトラックとクリップ**

- <sup>l</sup> ビデオクリップレイヤーで作成されたストロークが完了するまで、不透明度が適用されない問題。*SB-4898*
- <sup>l</sup> [新規空のクリップ]および[イメージクリップ]で、[カラーを設定]メニューオプションが機能しない問 題。*SB-4909*

## **PDFエクスポート**

• [選択したキャプションを表示]が有効になっているときに、PDFにエクスポートするとクラッシュする 問題。*SB-5012*

# **スクリプティング**

- <sup>l</sup> -batch パラメーターを指定せずにコマンド ラインからスクリプトを実行すると、クラッシュする問 題。*SB-5004*
- コマンドラインスクリプトを使用して PDF をエクスポートした場合に、テキストが書き出されない問 題。*SB-5003*
- <sup>l</sup> LayerManager::importImageAsLayer を使用して PSD をインポートすると、冗長なマルチレイヤー メッセージがポップアップ表示される問題。*SB-4413*
- <sup>l</sup> バッチモードでExportManager::exportToHarmonyが機能しない問題。*SB-4013*

### **UI**

- <sup>l</sup> [macOS] プロジェクトを閉じ、別のプロジェクトを再度開くと[ヘルプ]メニューが消える問題。*SB-4588*
- <sup>l</sup> マウスフォーカスがパネルビューのキャプションフィールドにある場合に、キーボードショートカット が機能しなくなる問題。*SB-4858*

## **インポート/エクスポート**

- <sup>l</sup> [Windows] ショートムービーをインポートする際のフレームの欠落やその他の問題。*SB-4926*
- <sup>l</sup> ファイル名が V と 3 桁の数字(-v001)で終わる3D モデルまたはムービークリップが、シーンから消え る問題。*SB-4129*
- <sup>l</sup> [macOS] 絵コンテが、LucidLink クラウド NAS ファイルシステムでは機能しない問題。*HAR-8806*

## **パフォーマンス**

- <sup>l</sup> [マックOS]特定のプロジェクトでムービーをエクスポートすると、システムのメモリが不足する場合 がある問題。*SB-4985*
- <sup>l</sup> [マックOS]スリープモードから復帰すると、Storyboard Pro がクラッシュすることがある問題。*SB-4973*

## **デバイス**

- <sup>l</sup> [Windows] Storyboard Pro PreferencesでQt Wintabタブレットサポートが有効になっている場合に [消去]機能にマップされたワコムペンボタンを使用した消去が機能しない問題。 *SB-4915*
- <sup>l</sup> Surface Pro、XPPen、およびWacom Cintiqデバイスではズーム、パン、回転のタッチジェスチャが 機能しない問題。*SB-4792*

### **その他の修正**

- <sup>l</sup> トランスフォームツールを無効にし、環境設定の[描画ピボットを使用]オプションを使用すると、起動 時にStoryboard Proがクラッシュする問題。*SB-4936*
- <sup>l</sup> [macOS]メニューが開くまで、 パネルキャプションに中国語または日本語の文字を入力できない問 題。*SB-4997*

#### **既知の問題**

- <sup>l</sup> ツール バーにすべてのボタンを表示できる十分な領域がない場合、ボタンにアクセスするために開か れる拡張機能が、OpenGL を使用するビューの下で非表示になる問題。*HAR-8186*
- <sup>l</sup> 中心線エディタで分岐の最後の点を削除した後も、ストロークがその場所に残る問題。*SB-4455*
- <sup>l</sup> Storyboard ProでサイドカーモードでiPad Proを使用する場合、2回クリックごとにダブルクリックと して登録される問題。*SB-4941*
- <sup>l</sup> オペレーティングシステムをmacOS Venturaにアップデートすると、この問題の解決に役立つ場合が あります。
- <sup>l</sup> macOS Mojave では、隔離拡張属性がアプリケーションバンドルから削除されない限り、 GateKeeper は Storyboard Pro を起動できません。*SB-4428*

隔離拡張属性は、ターミナルで次のコマンドを使用して削除できます。

**\$ sudo xattr -dr com.apple.quarantine "/Applications/Toon Boom Storyboard Pro 22"**

# <span id="page-11-0"></span>**Storyboard 22リリースノート**

Storyboard Pro 22、ビルド22.0.0.18839(2022-09-26)の変更点のリストは次のとおりです。

# **新機能**

# <span id="page-12-0"></span>**描画ツール**

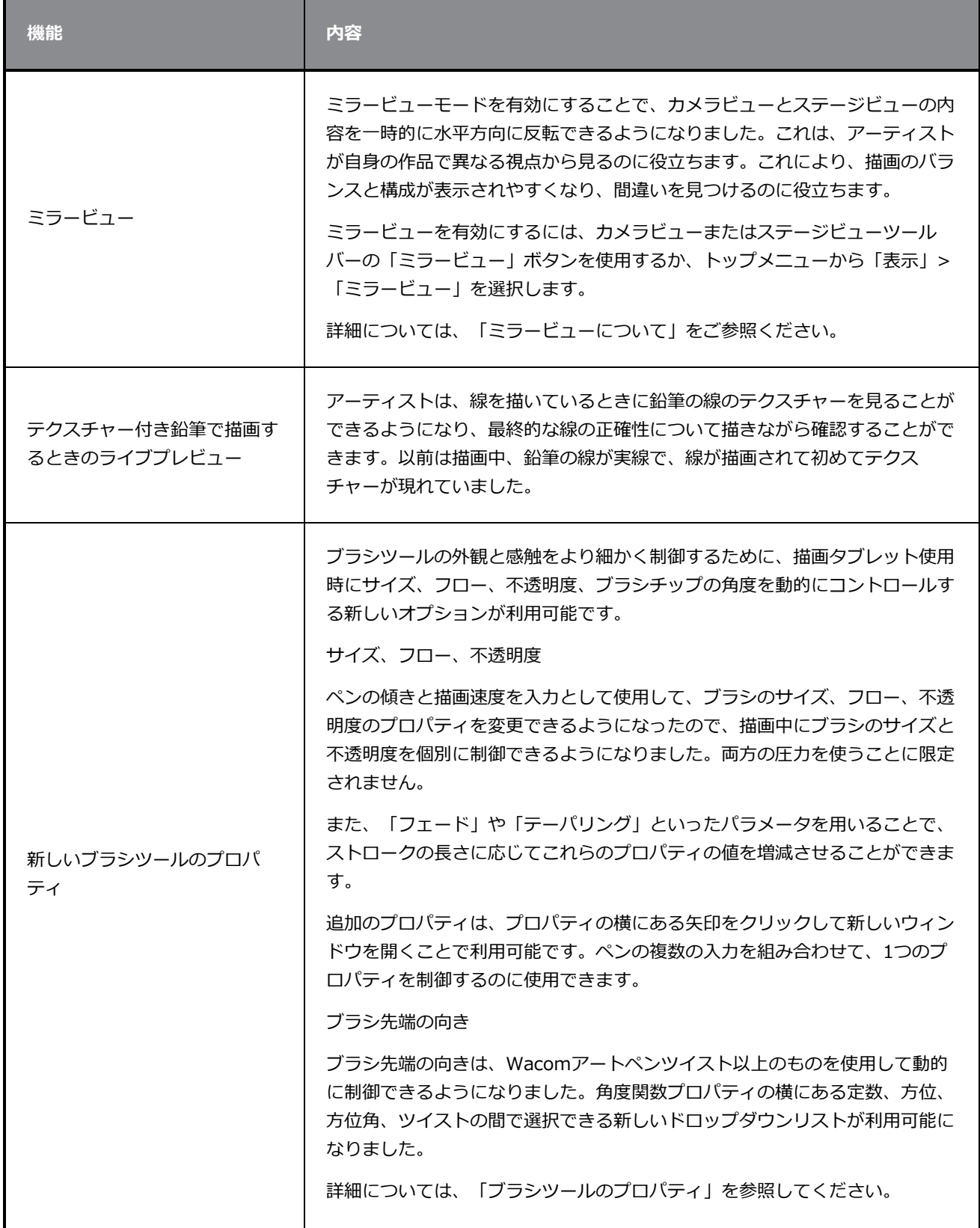

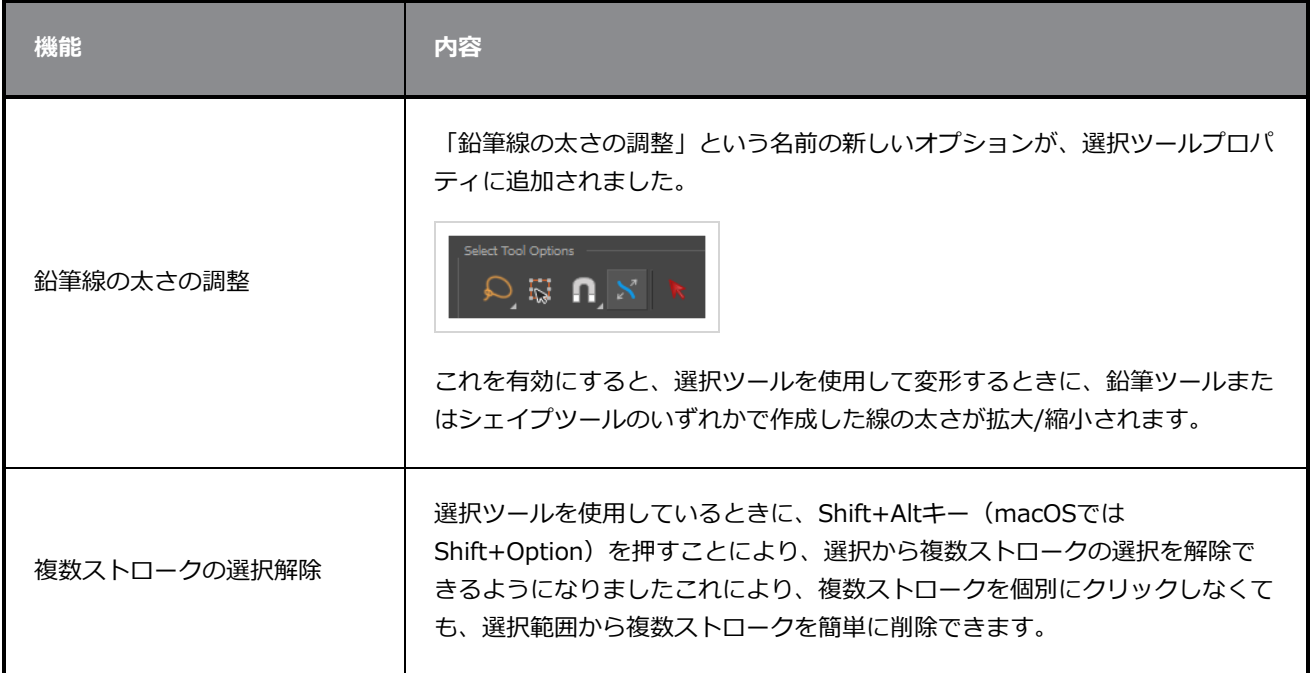

# **参照ビュー**

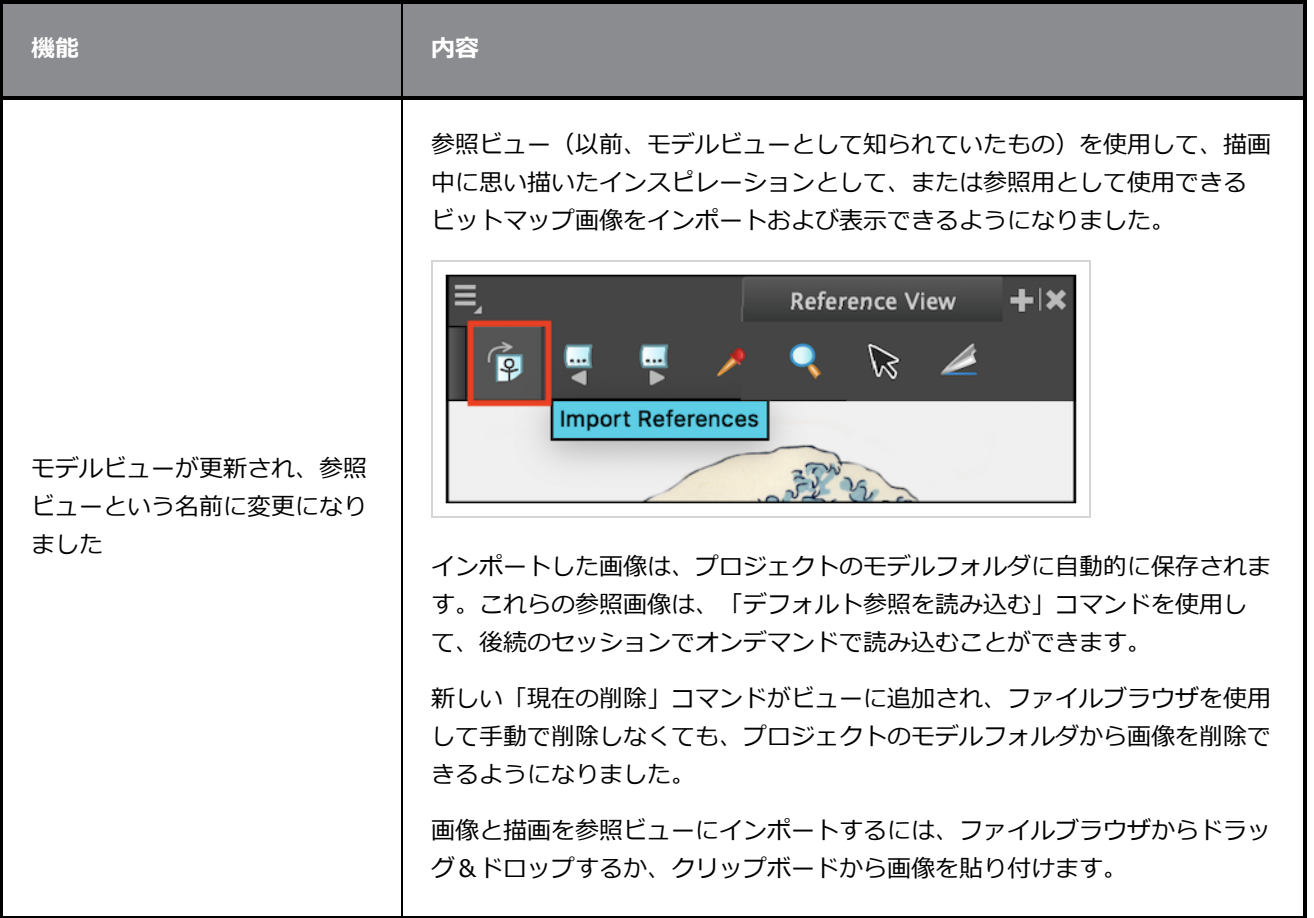

# **カメラ**

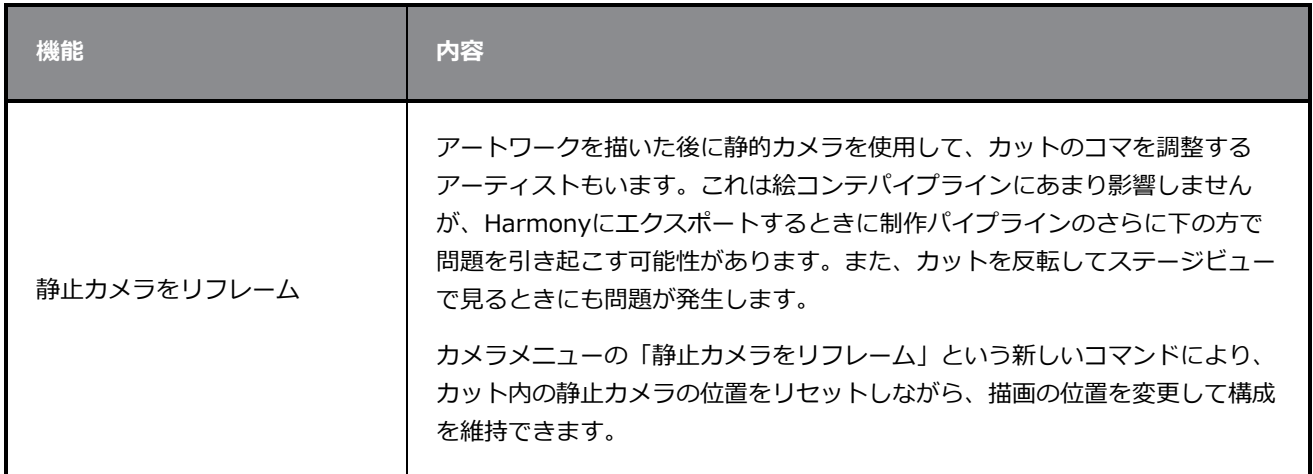

# **タイムライン**

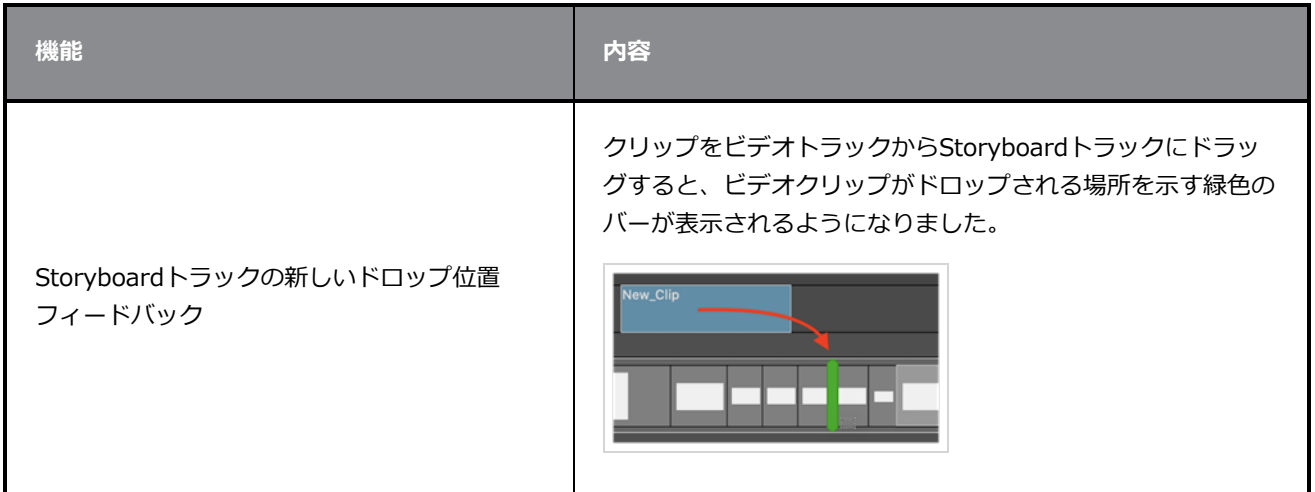

# **オーディオ**

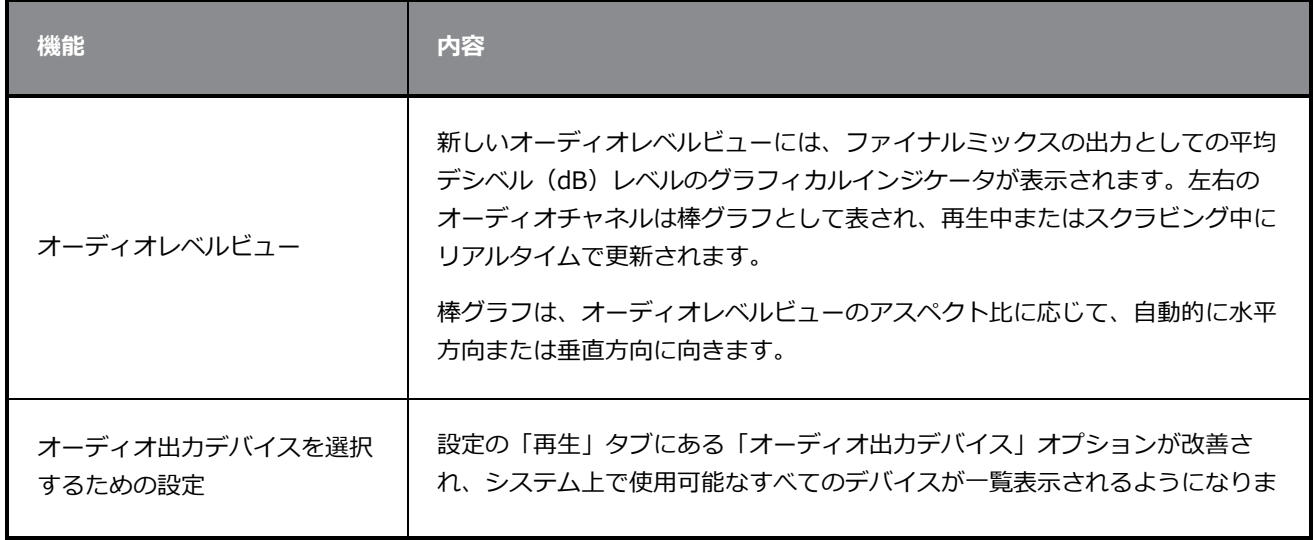

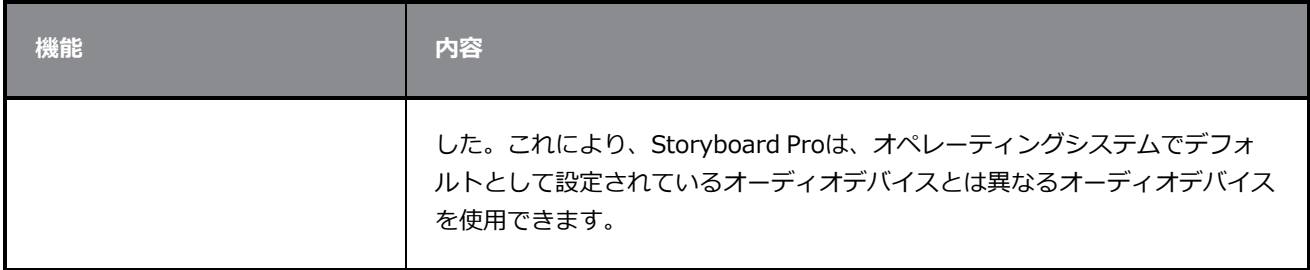

# **調整**

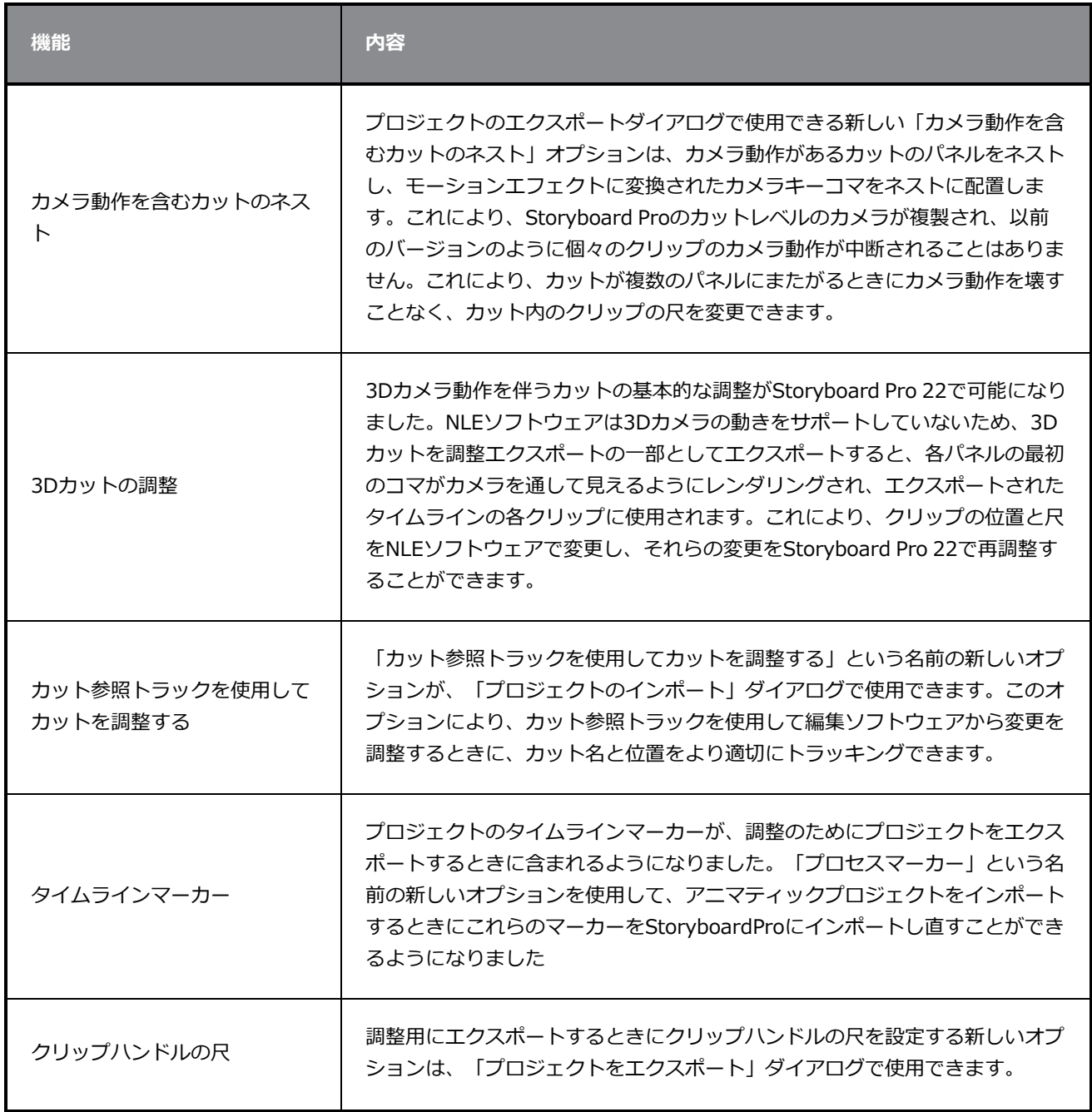

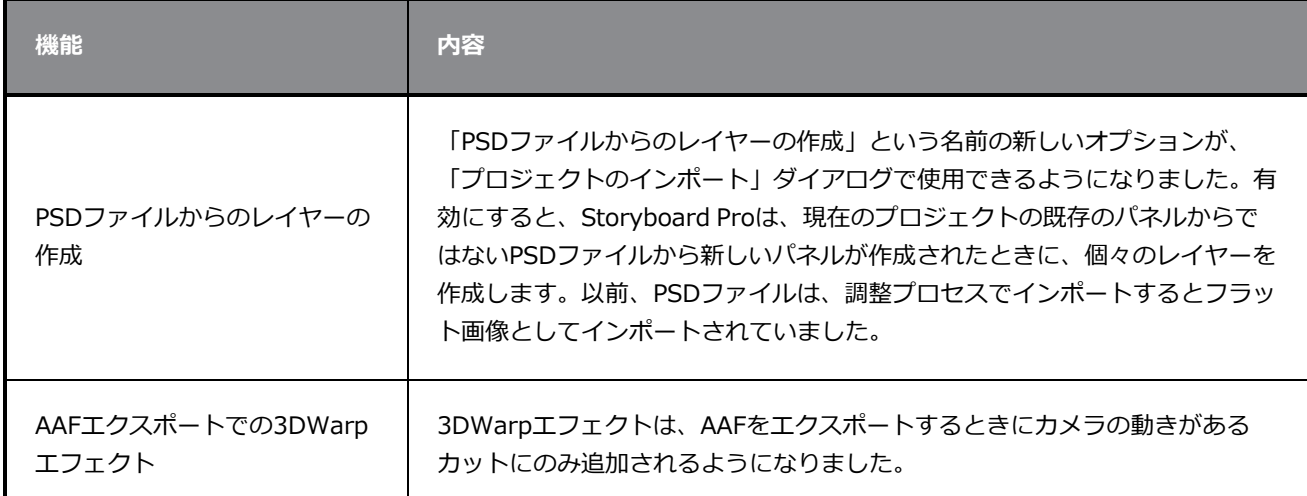

# **レンダリング**

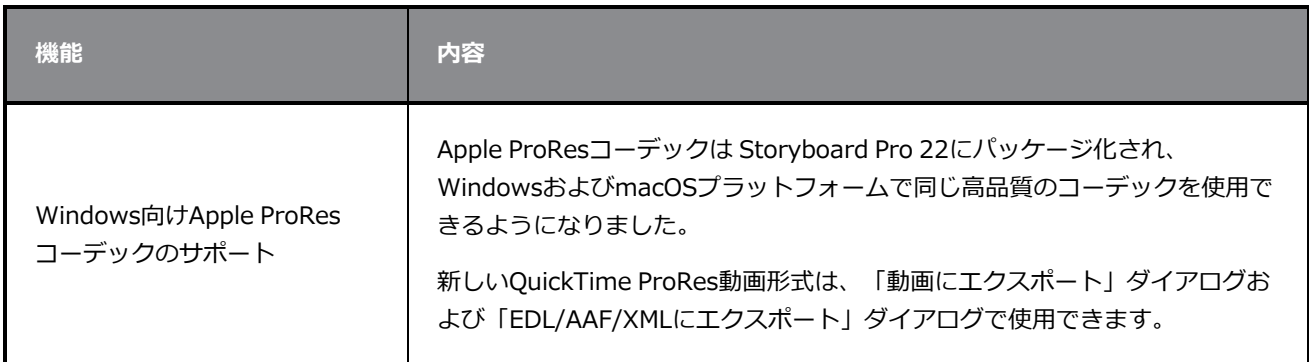

# **ライブラリー**

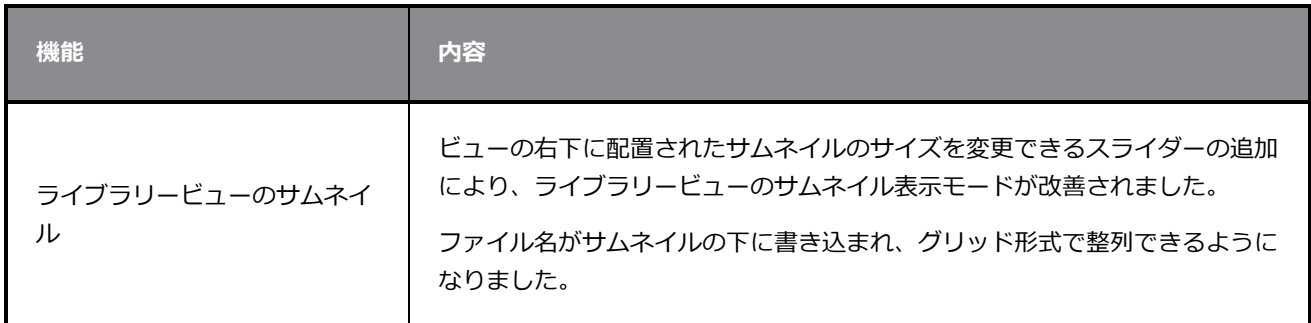

# **.修正**

Storyboard Proの今回のリリースでは、以下の問題が修正されました。

#### **全般**

- <sup>l</sup> 特定の3Dモデルでカットをレンダリングするときにクラッシュする。*SB-4830*
- <sup>l</sup> サーフェスツール上でレイヤーを作成するツールを使用するとランダムにクラッシュする。*SB-4817*
- <sup>l</sup> サムネイル付きの複数のストロークを表示するとランダムにクラッシュする。*SB-4814*
- <sup>l</sup> カメラを3Dで回転させると、Z軸の12Fを超えるレイヤーがカメラビューから消える。*SB-4811*
- <sup>l</sup> 「レイヤーの配置」が「カメラにピン留め」に設定されている場合、レイヤーがカメラに追従しない。 *SB-4810*
- <sup>l</sup> ショートカットが、macOSのビューやコンテキストメニューに表示さない。*SB-4798*
- <sup>l</sup> ビデオトラックの同期が有効になっている場合、タイムラインでパネルのサイズを変更するとパフォー マンスが低下する。*SB-4564*
- <sup>l</sup> アンチエイリアシングが、カメラビューとステージビューのオーバーレイに表示されない。*SB-4417*
- <sup>l</sup> 再生を停止し、Black Magicデバイスが優先で設定されているが接続されていない場合、クラッシュが 発生する。*SB-4135*
- <sup>l</sup> 以前のバージョンの設定が移行されない。*SB-4808*

#### **描画**

- <sup>l</sup> シェイプツールが、描画中にアンチエイリアシングされない。*SB-4730*
- <sup>l</sup> 変形コントロールが、選択した表示レイヤーにすぐに切り替わらない。*SB-4705*
- <sup>l</sup> Wacomタブレットを使用して、WindowsでALT+TABを使用してアプリケーションを変更する場合、 線が完全な精度で描画されない。*SB-4613*

## **タイムライン**

- <sup>l</sup> パネル間またはStoryboardトラックの最後にビデオクリップをドロップするときに、アニマティック 編集モードが無視される。*SB-4155*
- <sup>l</sup> Windowsでオーディオファイルの圧縮解除中に、最初の再生がランダムに停止してオーディオがルー プする。*SB-3933*
- <sup>l</sup> マルチトラック:ビデオトラックの右クリックコンテキストメニューに「色の設定」がない。*SB-1811*

## **インポート/エクスポート**

- <sup>l</sup> SBPが、動画のエクスポート時に大量のメモリを消費する可能性がある。*SB-4799*
- <sup>l</sup> ファイルパターンで%f変数を使用しても、動画SB-4837にエクスポートするときに機能しない。
- <sup>l</sup> ビットマップをビデオトラックにインポートするときに、「ベクター化表示オプションダイアログ」設 定が機能しない。*SB-4835*
- <sup>l</sup> 特定のMP4をインポートすると、余分なコマが作成される。*SB-4829*
- <sup>l</sup> 大きなJPEG画像がインポートされない。*SB-4788*

### **マーカー**

- <sup>l</sup> カットまたはシーンをドラッグしても、マーカーが波打たない。*SB-3563*
- <sup>l</sup> 移行時間を変更しても、マーカーが波打たない。*SB-3483*

#### **調整**

- <sup>l</sup> アニマティックプロジェクトをインポートすると、タイムラインの先頭にある空き領域が削除される。 *SB-3230*
- <sup>l</sup> XMLにサポートされていないメディアファイル(m4a)がリンクされている場合、アニマティックプ ロジェクトのインポートに失敗する。.*SB-2747*
- <sup>l</sup> 調整のためにプロジェクトをエクスポートするときに、AAFファイルを上書きできない。*SB-4863*
- <sup>l</sup> Apple Siliconを搭載したMacがAFF調整をサポートしていない。*SB-4802*

## **スクリプティング**

<sup>l</sup> デフォルトの色が、スクリプティングからSBU\_LayerScriptInterface.generateMatte()を使用すると きに使用されない。*SB-4850*

### **既知の問題**

- <sup>l</sup> ツールバーのすべてのボタンに十分なスペースがない場合、ボタンにアクセスするために開くことがで きる拡張機能が、OpenGL ビューで開くと非表示になる。*SB-4530*
- <sup>l</sup> Windowsで、ビューをズーム、パン、回転するためのタッチジェスチャーが機能しない。*HAR-8739*
- <sup>l</sup> *SB-4428* macOS Mojaveでは、隔離拡張属性がアプリケーションバンドルから削除されない限り、 GateKeeperがStoryboard Proの起動を妨げる。隔離拡張属性は、ターミナルで次のコマンドを使用し て削除できます。

**<sup>\$</sup> sudo xattr -dr com.apple.quarantine "/Applications/Toon Boom Storyboard Pro 22"**